# **VU5363 HDMI + USB 2.0 Extender HDMI and USB 2.0 100m CAT 5e/6/7 KVM Extender System**

# **User Guide**

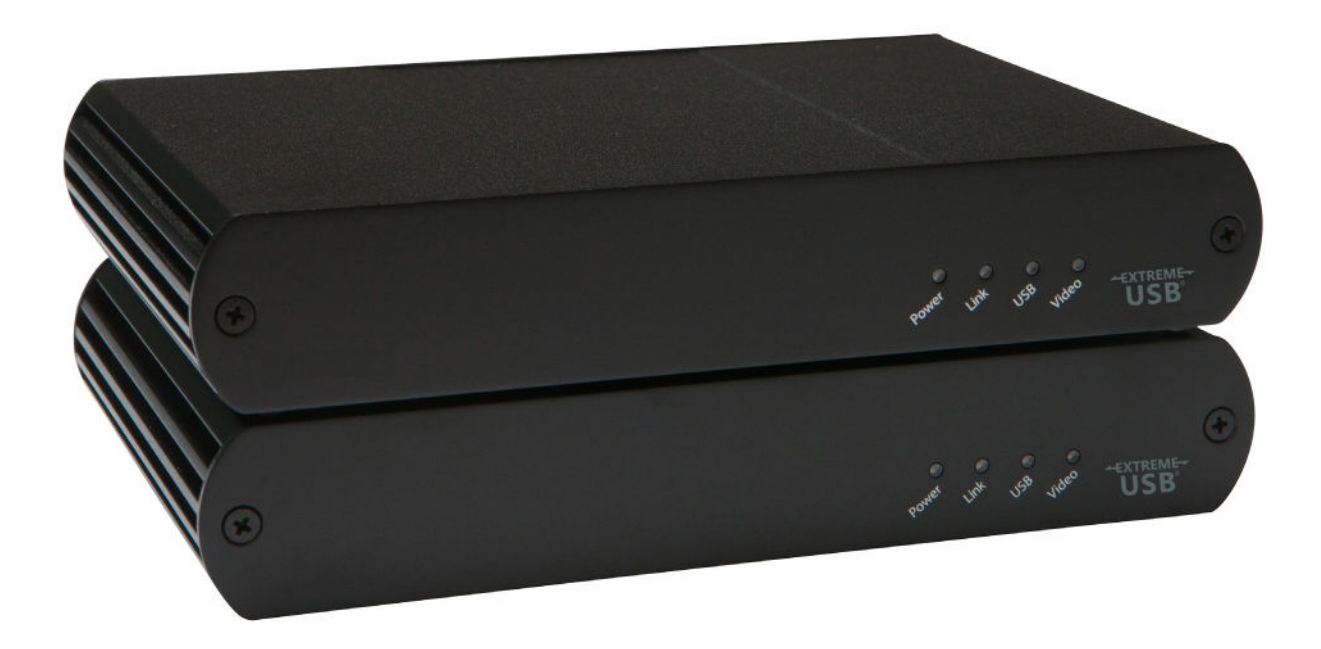

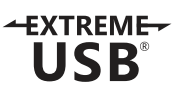

# Thank you for purchasing the VU5363 KVM Extender.

# Please read this guide thoroughly.

This document applies to Part Numbers: 01-00559, 01-00560, 01-00561, 01-00562, 01-00563.

### **FCC Radio Frequency Interference Statement Warning**

This device complies with Part 15 of the FCC rules. Operation is subject to the following two conditions: (1) this device may not cause harmful interference, and (2) this device must accept any interference received including interference that may cause undesired operation.

#### **CE Statement**

We declare under our sole responsibility that the VU5363, to which this declaration relates, is in conformity with European Standards EN 55022, EN 61000, and EN 55024.

### **IC Statement**

This Class A digital apparatus complies with Canadian ICES-003.

#### **WEEE Statement**

The European Union has established regulations for the collection and recycling of all waste electrical and electronic equipment (WEEE). Implementation of WEEE regulations may vary slightly by individual EU member states. Please check with your local and state government guidelines for safe disposal and recycling or contact your national WEEE recycling agency for more information.

#### **Product Operation and Storage**

Please read and follow all instructions provided with this product, and operate for intended use only. Do not attempt to open the product casing as this may cause damage and will void warranty. Use only the power supplies provided with this product. When not in use, product should be stored in a dry location between -20°C and 70°C.

©2017 All rights reserved. Document #90-01426-A03

## **Contents**

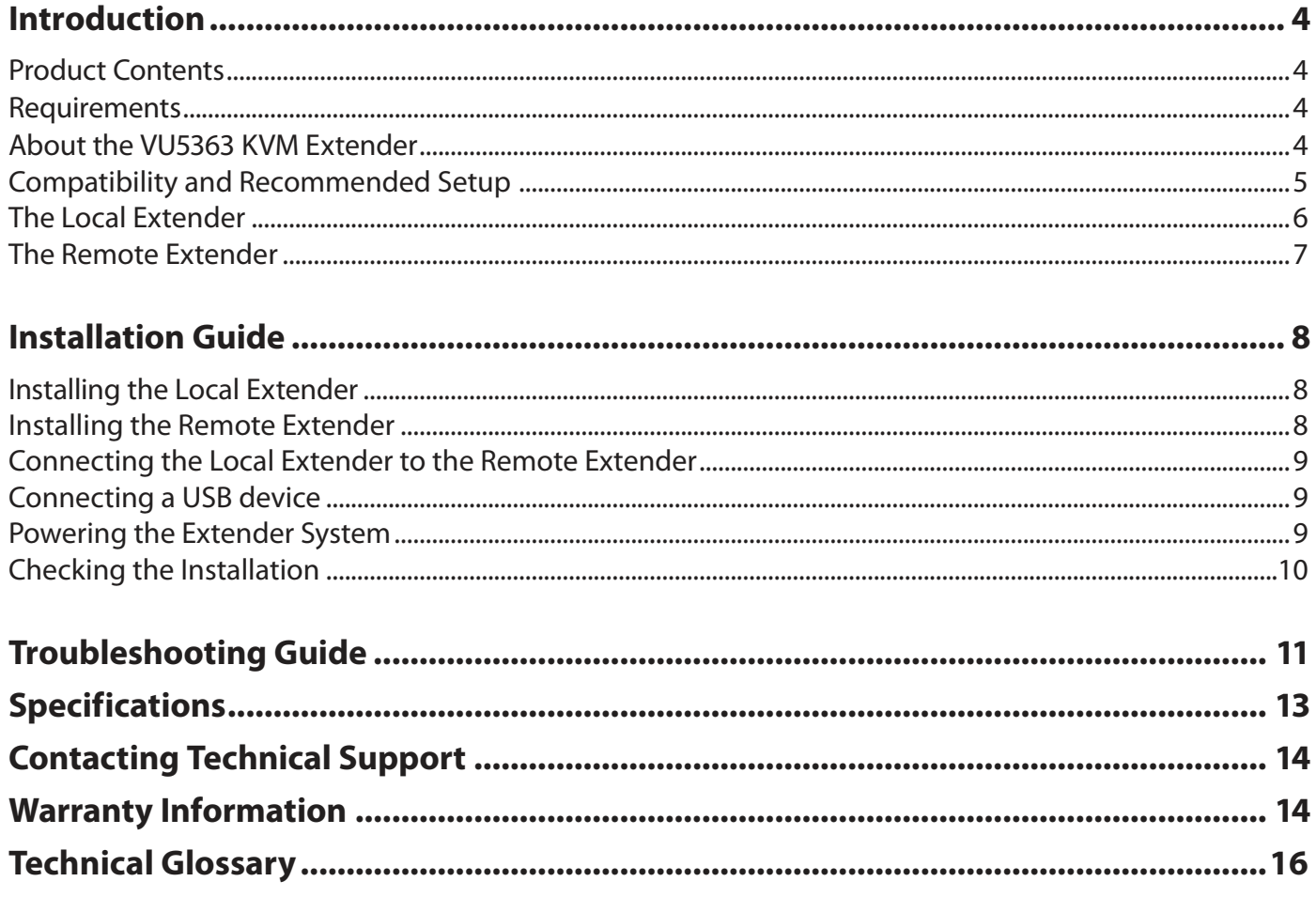

## **Introduction**

This guide provides product information for the VU5363 installation instructions, troubleshooting guidelines, and instructions for contacting Icron regarding technical support and warranty information. The instructions in this guide assume a general knowledge of computer installation procedures, familiarity with cabling requirements and some understanding of USB devices.

NOTE provide additional information that could be useful. **note**

CAUTIONS provide important information about an operational requirement.

## **Product Contents**

Packaged with:

- Local Extender
- USB 2.0 Cable
- Remote Extender • (2) 5V DC power adapter
- HDMI Cable • Quick Start Guide and Warranty Information

The product requires two power adapters, one for the local extender and one for the remote extender.

## **Requirements**

**note**

To complete the installation, you will require the following items that are not included with the product:

- A computer that is USB compatible (with USB compliant operating system) and has a HDMI port
- USB 1.1 or 2.0 compatible device(s)
- A minimum CAT 5e Shielded Twisted Pair (UTP) cable with two CAT 5e/6/7 RJ45 connectors (if using surface cabling),

**OR**

• A minimum of CAT 5e cabling with two information outlets and two CAT 5e patch cords with CAT 5e RJ45 connectors (if using premise cabling)

 While CAT 5e UTP is the minimum category of twisted pair cabling, for the best experience, and to minimize interference and cross-talk, **CAT 6a/7 STP is strongly recommended.**  When using CAT 5e cabling, the layout and quality of your cable runs and connections become extremely important. Please **refer to the Cabling section on page 5** for more detailed information. **note**

## **About the VU5363 KVM Extender**

The VU5363 KVM Extender system incorporates ExtremeUSB® and HD Video technology, which enables users to extend both HDMI and USB 2.0 up to 100 meters (330 feet). The following ExtremeUSB features are included:

- Transparent USB extension
- **EXTREME-**True Plug and play; no software drivers required **USB** 
	- Works with all major operating systems: Windows®, macOS™ and Linux®

## **Compatibility and Recommended Setup**

The product is compatible with many graphics cards, Operating Systems, and monitors supporting up to a 4K, 1080p and 1920 x 1200 resolution. However, there is no guarantee that all devices will be compatible with the product as there are a number of different factors that may impact the operation of this KVM Extender.

This product supports both USB 1.1 and USB 2.0 devices. These devices include: keyboards, mice, flash drives, printers, speakers and microphones.

Test any expected USB or video devices prior to a performing any large deployment. Some devices may • not be compatible with the VU5363.

#### **HDMI Cables**

Poorly terminated HDMI cables may result in damage to the devices they are connected to.

- **Please ensure that you use the HDMI cable provided with the product when connecting the local**
- **extender to the host computer and high quality HDMI cables for all other HDMI connections.**

## **Cabling**

**Solid core Category 6a/7 STP cable with Category 6a/7 RJ45 connectors is recommended for best** 

**performance. Using unshielded cabling may leave your signal more susceptible to interference and noise which may result in poor video performance or reduced extension distance. Maximum distance and product performance will be reduced in the presence of interference or coiled extension cable.**

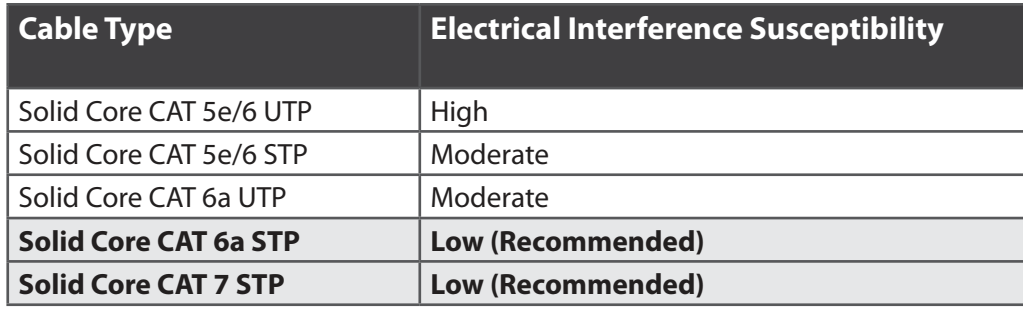

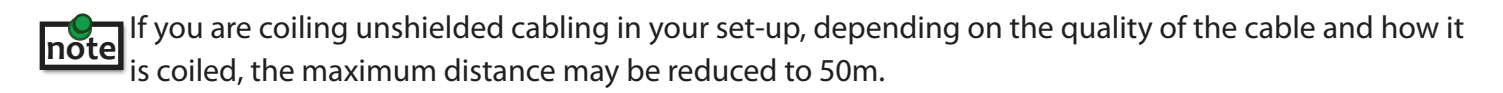

#### **Host Operating Systems**

• Windows®, macOS™ and Linux®

#### **USB Peripherals**

• Keyboards & Mice • Printers • Mass Storage Devices • Speakers • Microphones

#### **HDMI Features**

The VU5363 KVM Extender is compatible with the following HDMI features:

- Full uncompressed high definition 4Kp30, 1080p and 1920 x 1200 video resolutions
- Depth perception of 2D and 3D Deep Color and x.v. Color Lip Sync Pass-through
- CEC Pass-through HDCP Pass-through

## **The Local Extender**

The local extender connects to the computer **using the supplied HDMI and USB cable.**

It's important to use the HDMI cable supplied with the product when connecting the local extender to the host computer to ensure proper operation.

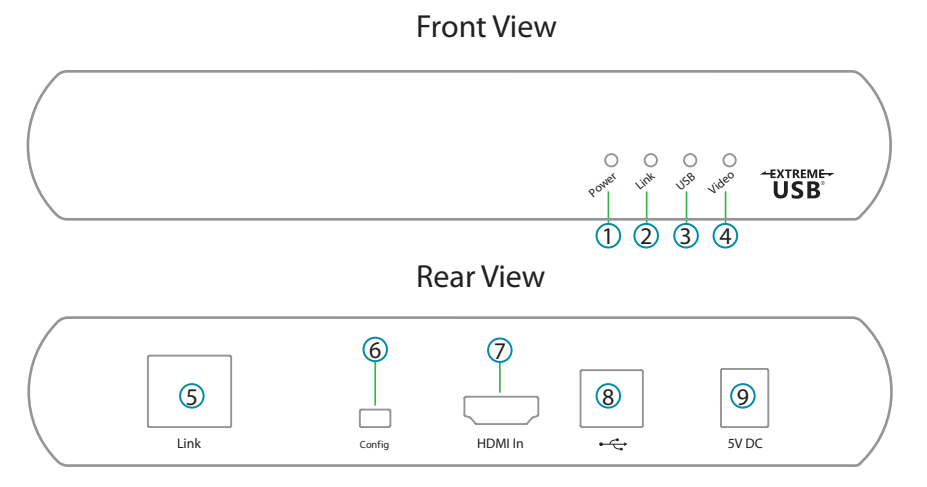

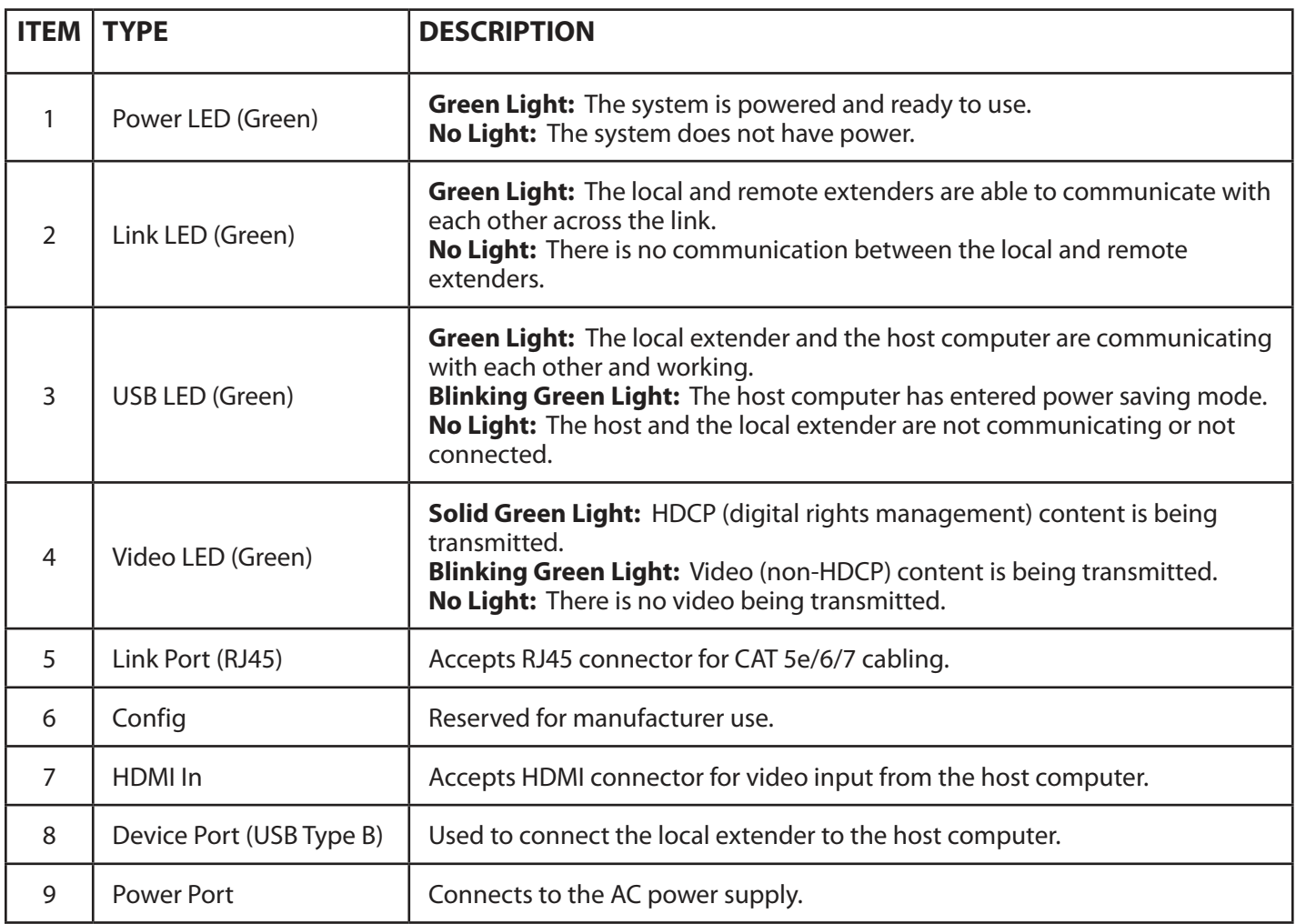

## **The Remote Extender**

The Remote Extender provides HDMI output to a monitor and three USB Type A ports for standard USB devices. Additional devices may be connected by attaching USB hubs.

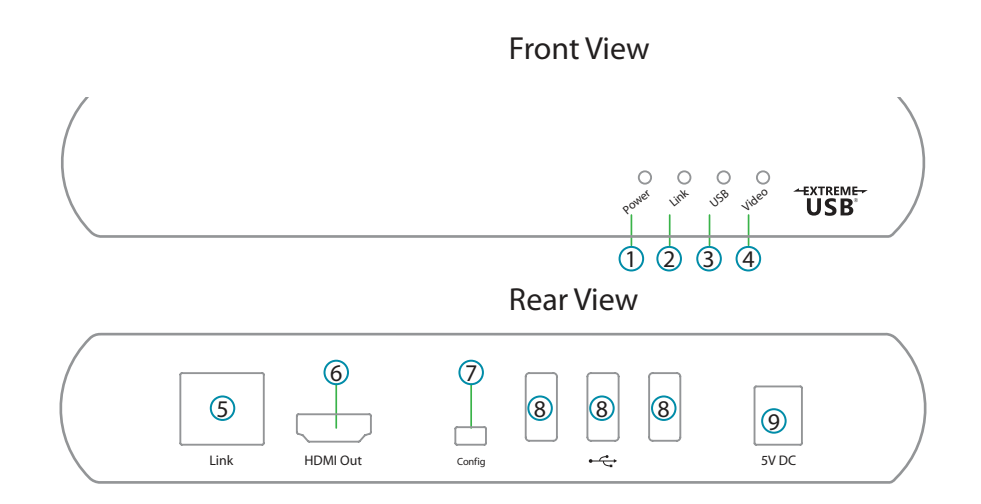

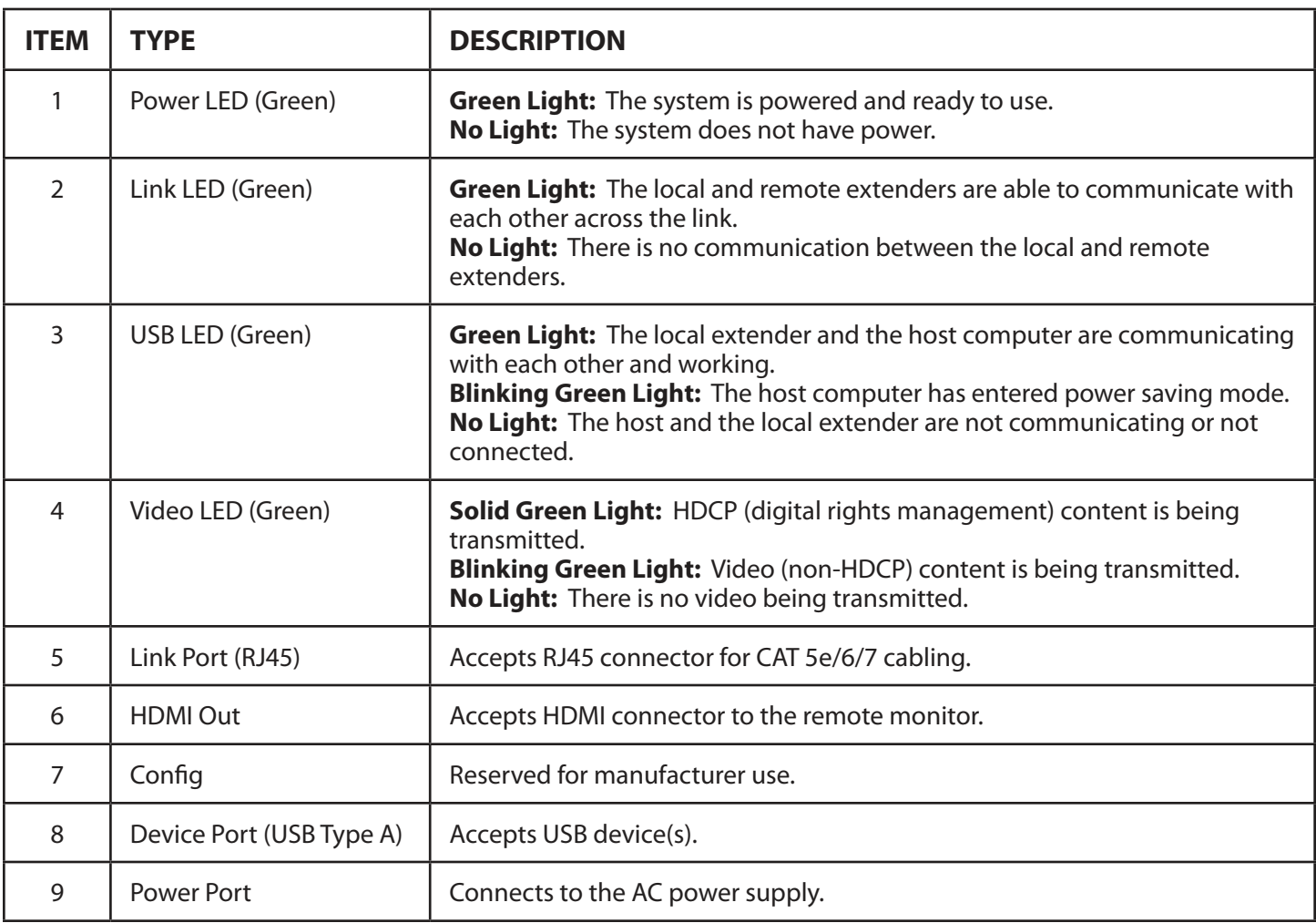

## **Installation Guide**

### Before you can install the product, you need to prepare your site:

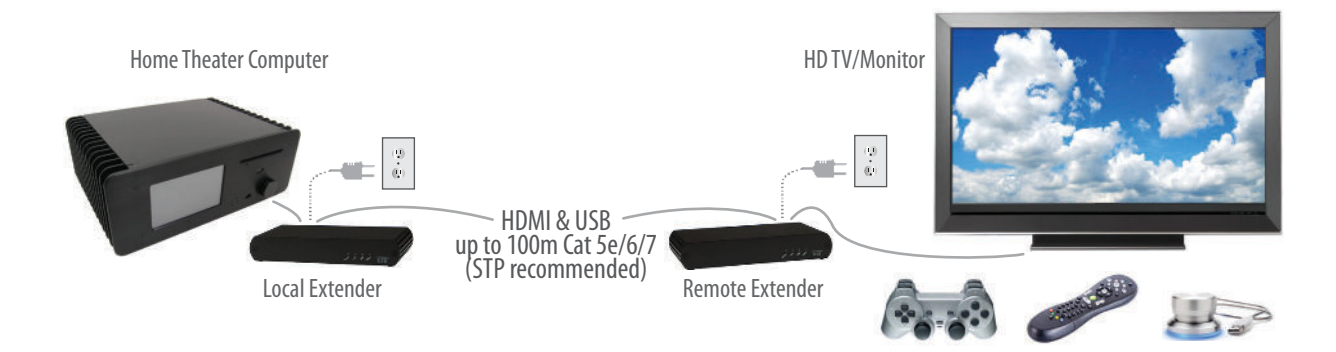

- 1. Determine where the computer is to be located and set up the computer.
- 2. Determine where you want to locate the remote desktop including the monitor, keyboard, mouse and any other USB device(s).
- 3. If you are using surface cabling, the product supports a maximum distance of 100m (330 ft).

or

If you are using premise cabling, ensure the CAT 5e/6/7 cabling is installed between the two locations, with CAT 5e/6/7 information outlets located near both the computer and the USB device(s), and the total length, including patch cords is no more than 100m.

## **Installing the Local Extender**

- 1. Place the local extender near the computer.
- 2. Install the supplied USB cable to the USB port on the local extener, and an available USB 2.0/1.1 Type A Port on the computer.
- 3. Install the **supplied HDMI cable to the local extender** (HDMI In), and an available HDMI Port on the computer.

## **Installing the Remote Extender**

- 1. Place the remote extender near the monitor and USB device(s) in the desired remote location.
- 2. Connect the remote extender (HDMI Out) to the monitor with **a high quality HDMI cable**.
- 3. Plug in your USB device(s) into the USB port(s) on the remote extender.

## **Connecting the Local Extender to the Remote Extender**

While unshielded cabling may be used, to ensure proper operation, it is recommended that solid core CAT 6a/7 STP cabling be used to connect the local extender to the remote extender. The cabling must have a straight-through conductor configuration with no crossovers and must be terminated with CAT 6a/7 connectors to qualify as CAT 6a/7. **note**

With Surface Cabling:

- 1. Plug one end of the CAT 5e/6/7 cabling (not included) into the Link port (RJ45) on the local extender.
- 2. Plug the other end of the CAT 5e/6/7 cabling into the Link port (RJ45) on the remote extender.

With Premise Cabling:

- 1. Plug one end of a CAT 5e/6/7 patch cord (not included) into the Link port (RJ45) on the local extender.
- 2. Plug the other end of the patch cord into the CAT 5e/6/7 information outlet near the host computer.
- 3. Plug one end of the second CAT 5e/6/7 patch cord (not included) into the Link port (RJ45) on the remote extender.
- 4. Plug the other end of the second patch cord into the CAT 5e/6/7 information outlet near the USB device(s).

## **Connecting a USB Device**

- 1. Install any software required to operate the USB device(s). Refer to the documentation for the USB device(s), as required.
- 2. Connect the USB device to the device port on the remote extender.
- 3. Check that the device is detected and installed properly in the operating system.

## **Powering the Extender System**

- 1. Power the Local Extender with the included 5V AC adapter.
- 2. Power the Remote Extender with the included 5V AC adapter.

**Use only the power adapters supplied with the product. Use of substitute adapters may cause permanent damage to the system and will void the warranty.**

## **Checking the Installation**

- 1. On the local and remote extenders units, check that the Power, Link, USB, and Video LEDs are on. If the Link LED is off, then the cabling between the local and remote extenders is not installed properly or is defective.
- 2. Check to see if the USB LED is on and the Video LED is blinking or on; if they are not this indicates there is no USB data or video data. Check the HDMI and USB connections to the host computer, and the HDMI connection to the monitor. Check to see if any USB devices are connected to the remote extender.
- 3. For Windows users, open Device Manager to confirm that the USB functionality of the VU5363 has been installed correctly. Expand the entry for Universal Serial Bus controllers by clicking the "+" sign. If the VU5363 has been installed correctly, you should find it listed as one "Generic Hub".

To open Device Manager in Windows 10/8/8.1 or Windows 7: Open the Start menu, right click on "Computer" then select: Manage >> Device Manager **note**

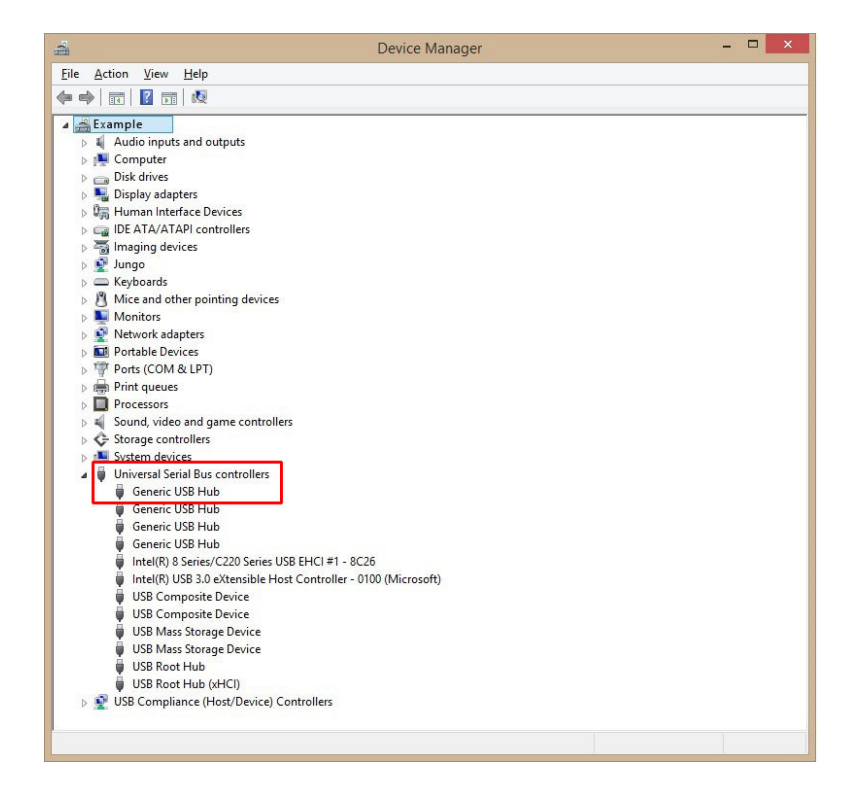

4. For OS X users, open the System Profiler to confirm that the VU5363 has installed correctly. In the left hand column under Hardware,select "USB" and inspect the right hand panel. If the VU5363 has been installed correctly, you should find it listed as a "Hub" under the USB High-Speed Bus/USB Bus.

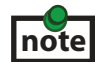

To open System Profiler in macOS: Open the Finder, select Applications, then open the Utilities folder and double click on the System Profiler icon.

5. If the product is not displaying video or the VU5363 fails to be detected by your operating system, please consult the Troubleshooting section of this guide.

## **Troubleshooting Guide**

The following table provides troubleshooting tips. The topics are arranged in the order in which they should be executed, in most situations. If you are unable to resolve the problem after following these instructions, please contact Technical Support for further assistance.

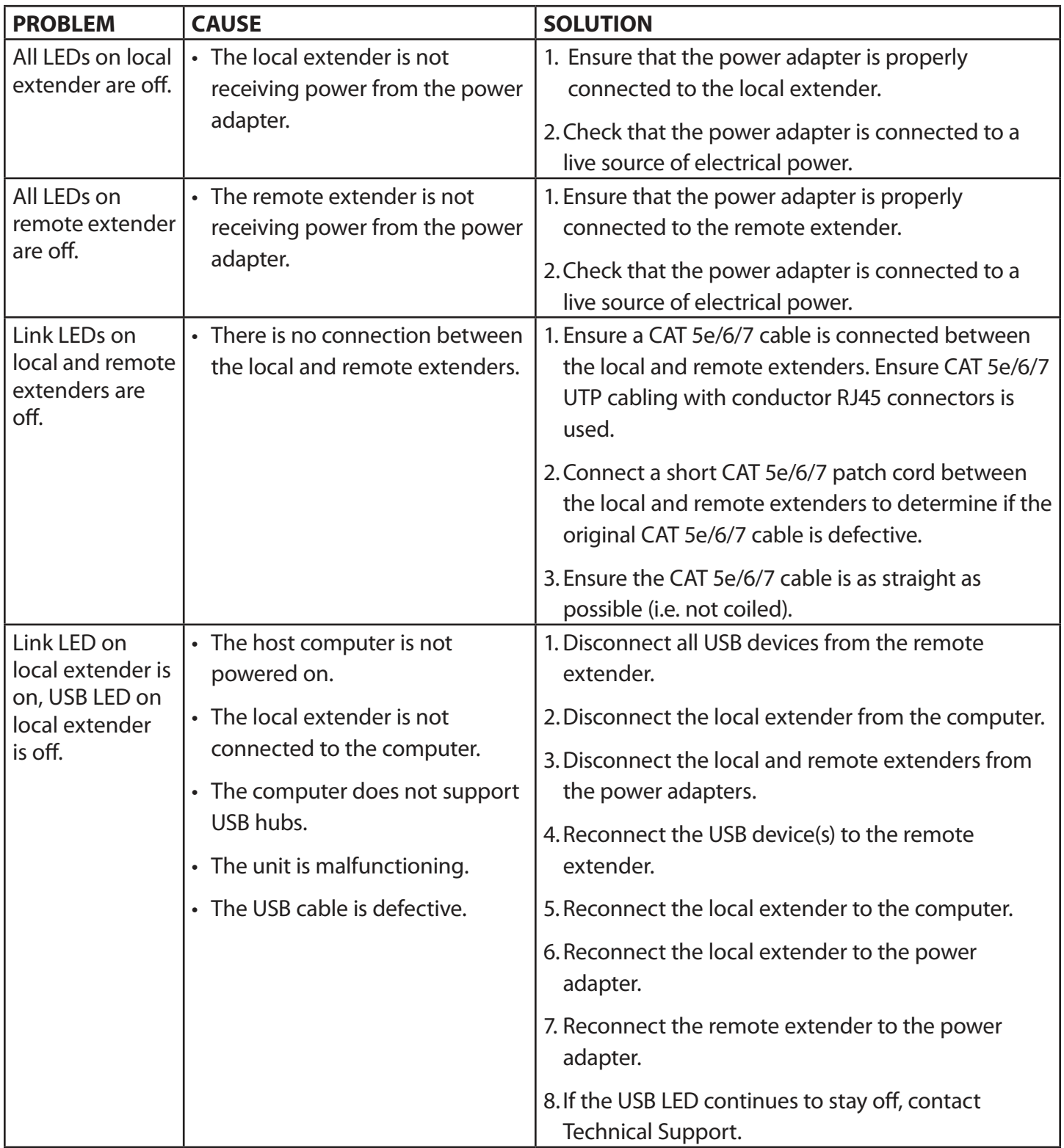

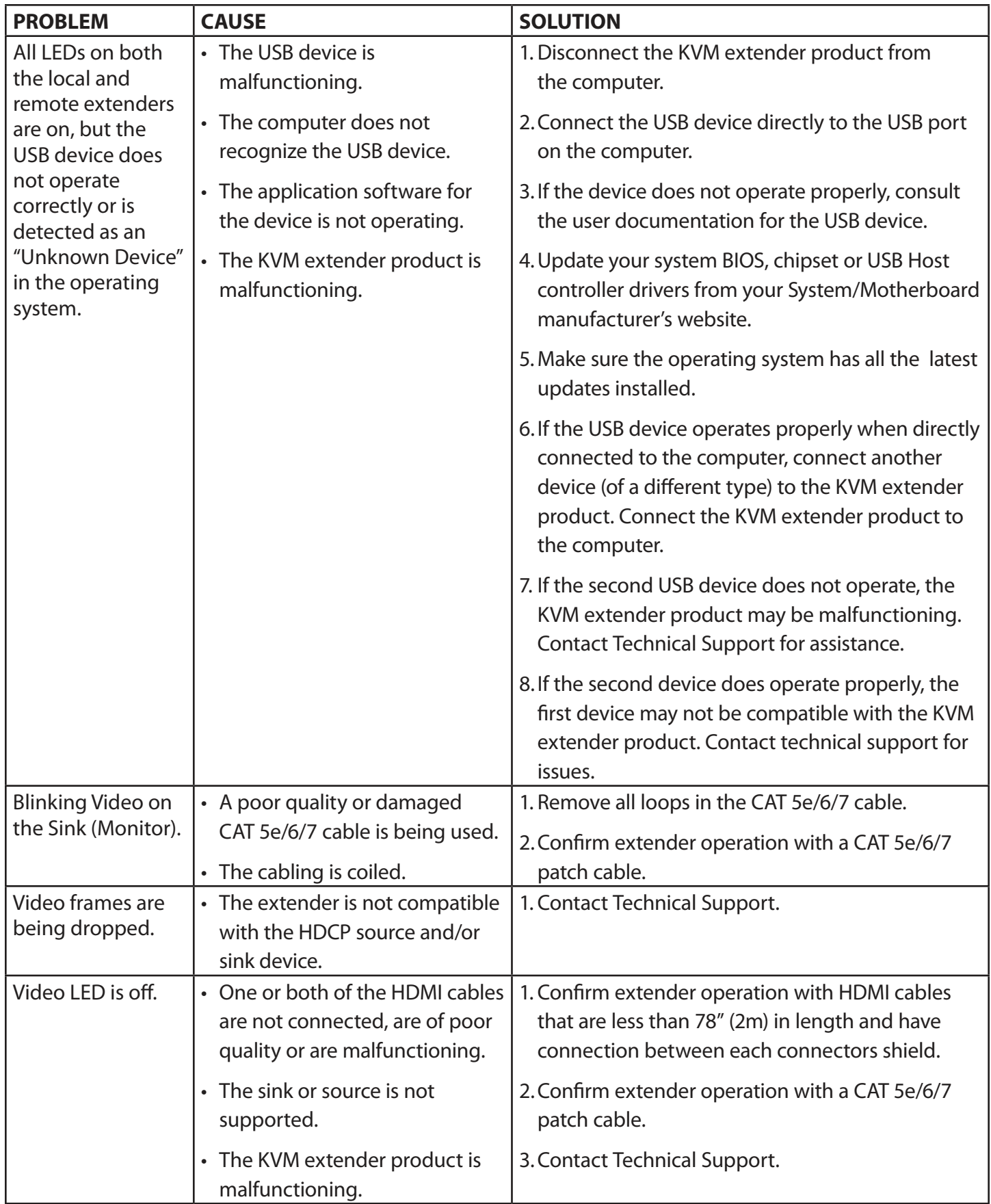

## **Specifications**

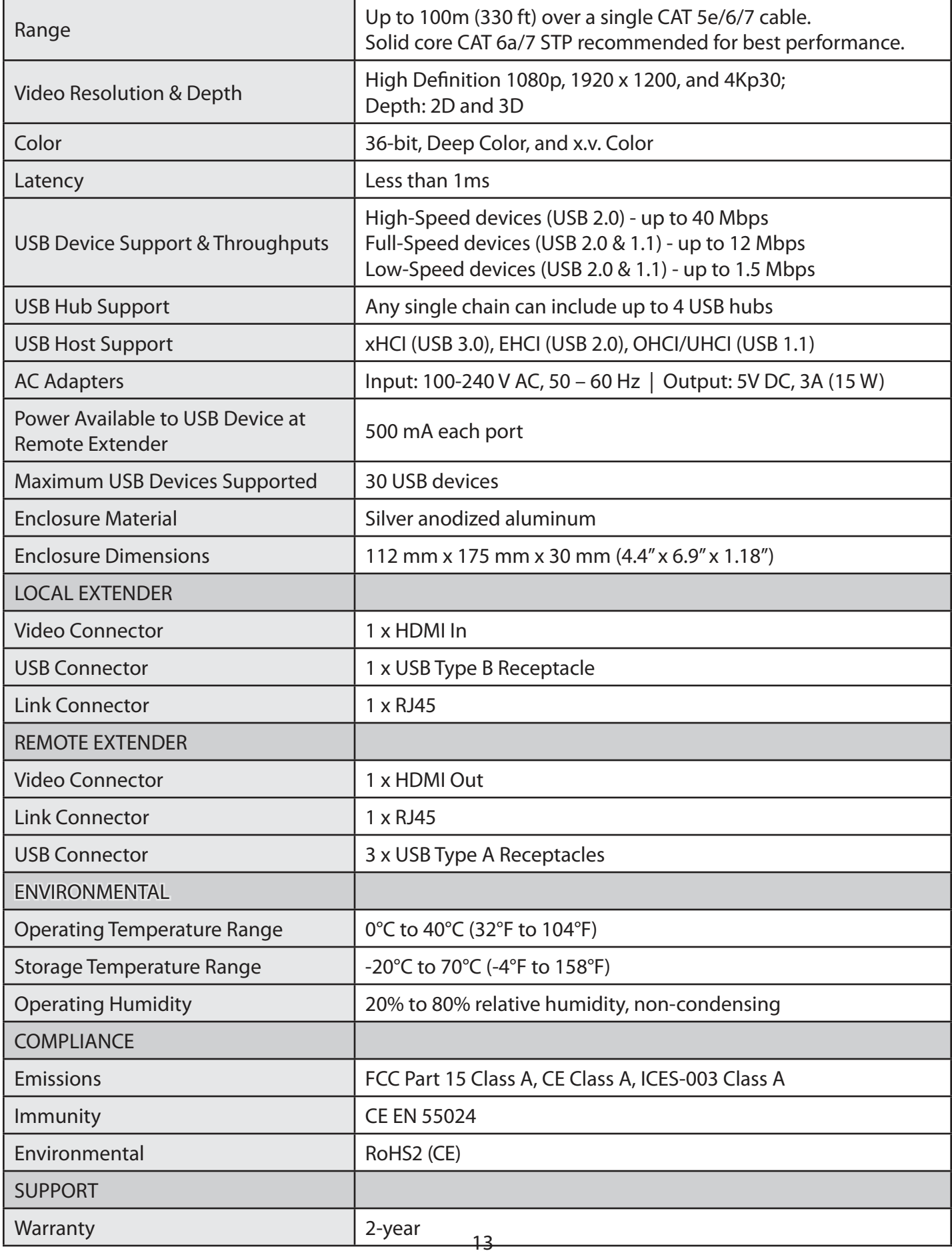

## **Contacting Technical Support**

If you are experiencing problems not referenced in the Troubleshooting Guide, contact Technical Support at the company where you purchased this product and provide them with the following information:

- Host computer make and model
- Type of operating system installed (e.g. Windows 8.1, Windows 10, OS X 10.11, etc.)
- Part number and serial number of both the Local Extender and Remote Extender unit
- Make and model of any USB device(s) attached to the VU5363
- Description of the installation (Host PC model, transmission media used, and information on the USB devices)
- Description of the problem

## **Technical Glossary**

#### **Category 5e (CAT 5e) Network Cabling**

Category 5e cable is commonly also referred to as CAT 5e. This cabling is available in either solid or stranded twisted pair copper wire variants and as UTP (Unshielded Twisted Pair) or STP (Shielded Twisted Pair). UTP cables are not surrounded by any shielding making them more susceptible to electromagnetic interference (EMI). STP cables include shielding over each individual pair of copper wires and provides better protection against EMI. **For best performance of this product, solid core Category 6a/7 STP cable with Category 6a/7 RJ45 connectors is recommended.** 

#### **USB Cables**

USB cables have two distinct connectors. The Type A connector is used to connect the cable from a USB device to the Type A port on a computer or hub. The Type B connector is used to attach the USB cable to a USB device.

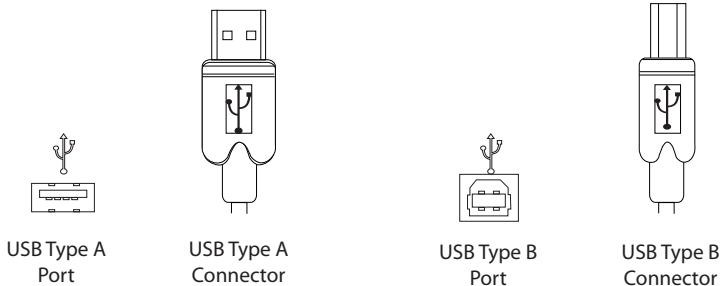

#### **RJ45**

The Registered Jack (RJ) physical interface is what connects the network cabling (CAT 5) to the Local Extender Unit and Remote Extender unit. You may use either the T568A scheme (Table 1) or the T568B scheme (Table 2) for cable termination as this extender uses all four pairs of the cable. RJ45 connectors are sometimes also referred to as 8P8C connectors.

#### **RJ45 Pin Positioning**

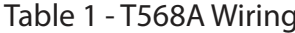

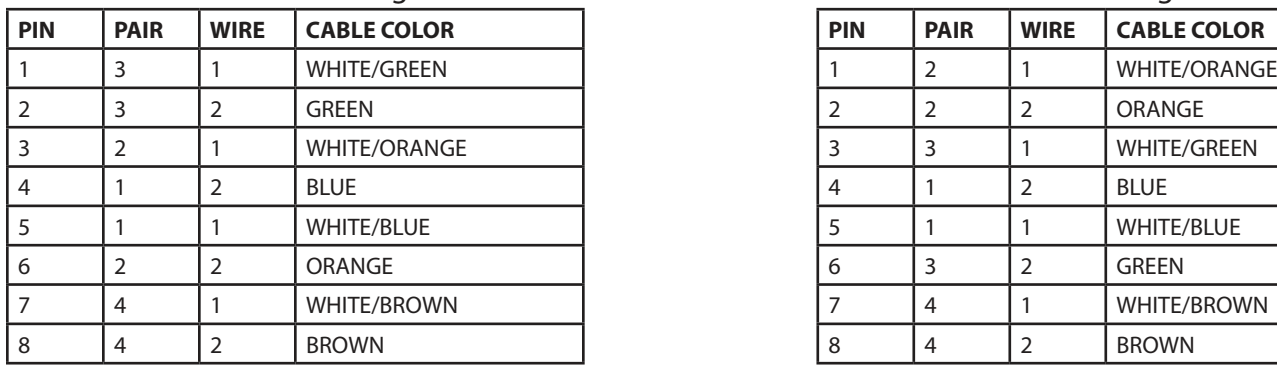

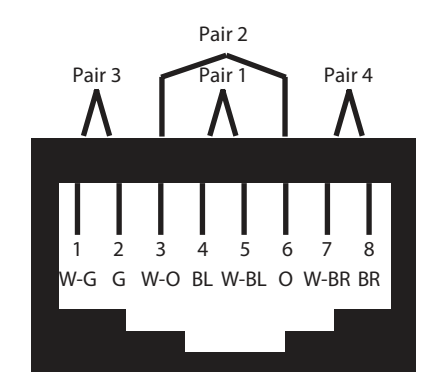

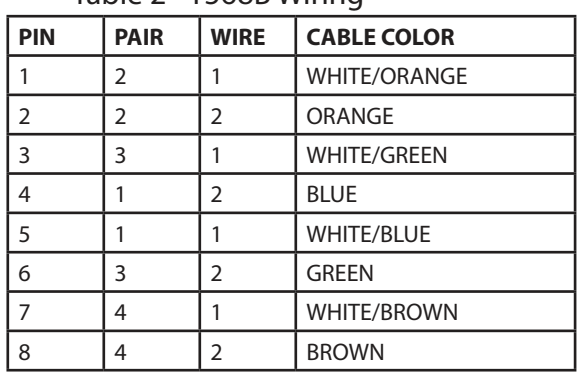

# Pair 3 1 W-O O W-G B W-BL G W-BR BR 2 3 4 5 6 7 8 Pair  $1 \rightarrow$  Pair 4 Pair 2

#### Table 1 - T568A Wiring Table 2 - T568B Wiring